# **erwin® Data Modeler**

## **Release Notes**

**Release 9.7**

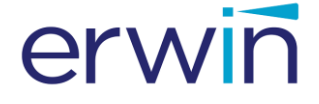

This Documentation, which includes embedded help systems and electronically distributed materials (hereinafter referred to as the "Documentation"), is for your informational purposes only and is subject to change or withdrawal by erwin Inc. at any time. This Documentation is proprietary information of erwin Inc. and may not be copied, transferred, reproduced, disclosed, modified or duplicated, in whole or in part, without the prior written consent of erwin Inc.

If you are a licensed user of the software product(s) addressed in the Documentation, you may print or otherwise make available a reasonable number of copies of the Documentation for internal use by you and your employees in connection with that software, provided that all erwin Inc. copyright notices and legends are affixed to each reproduced copy.

The right to print or otherwise make available copies of the Documentation is limited to the period during which the applicable license for such software remains in full force and effect. Should the license terminate for any reason, it is your responsibility to certify in writing to erwin Inc. that all copies and partial copies of the Documentation have been returned to erwin Inc. or destroyed.

TO THE EXTENT PERMITTED BY APPLICABLE LAW, ERWIN INC. PROVIDES THIS DOCUMENTATION "AS IS" WITHOUT WARRANTY OF ANY KIND, INCLUDING WITHOUT LIMITATION, ANY IMPLIED WARRANTIES OF MERCHANTABILITY, FITNESS FOR A PARTICULAR PURPOSE, OR NONINFRINGEMENT. IN NO EVENT WILL ERWIN INC. BE LIABLE TO YOU OR ANY THIRD PARTY FOR ANY LOSS OR DAMAGE, DIRECT OR INDIRECT, FROM THE USE OF THIS DOCUMENTATION, INCLUDING WITHOUT LIMITATION, LOST PROFITS, LOST INVESTMENT, BUSINESS INTERRUPTION, GOODWILL, OR LOST DATA, EVEN IF ERWIN INC. IS EXPRESSLY ADVISED IN ADVANCE OF THE POSSIBILITY OF SUCH LOSS OR DAMAGE.

The use of any software product referenced in the Documentation is governed by the applicable license agreement and such license agreement is not modified in any way by the terms of this notice.

The manufacturer of this Documentation is erwin Inc.

Provided with "Restricted Rights." Use, duplication or disclosure by the United States Government is subject to the restrictions set forth in FAR Sections 12.212, 52.227-14, and  $52.227-19(c)(1) - (2)$  and DFARS Section  $252.227-7014(b)(3)$ , as applicable, or their successors.

Copyright © 2017 erwin Inc. All rights reserved. All trademarks, trade names, service marks, and logos referenced herein belong to their respective companies.

## **Contact erwin**

#### **Understanding your Support**

Revie[w support maintenance programs and offerings.](https://erwinhelp.zendesk.com/hc/en-us)

#### **Registering for Support**

Access the [erwin support](https://erwinhelp.zendesk.com/hc/en-us) site and click Sign in to register for product support.

#### **Accessing Technical Support**

For your convenience, erwin provides easy access to "One Stop" support for all editions o[f erwin Data Modeler,](https://erwinhelp.zendesk.com/hc/en-us/categories/204178867-Solutions-Downloads-and-Compatibility) and includes the following:

- Online and telephone contact information for technical assistance and customer services
- Information about user communities and forums
- Product and documentation downloads
- erwin Support policies and guidelines
- Other helpful resources appropriate for your product

For information about other erwin products, visit [http://erwin.com/products.](http://erwin.com/products/)

#### **Provide Feedback**

If you have comments or questions, or feedback about erwin product documentation, you can send a message to **techpubs@erwin.com**.

#### **erwin Data Modeler News and Events**

Visit [www.erwin.com](http://erwin.com/) to get up-to-date news, announcements, and events. View video demos and read up on customer success stories and articles by industry experts.

## **Documentation Changes**

The following updates have been made since the latest release of this document:

- [New Features and Enhancements](#page-16-0) (see page 17)—This chapter describes the new features, enhancements, and changes implemented for release r9.7.
- [Operating System Support](#page-22-0) (see page 23) This topic is updated to include the support for the newly certified operating systems.
- [System Requirements](#page-23-0) (see page 24)—This topic is updated to include the updated system requirements.
- [Supported Target Databases](#page-25-0) (see page 26)—This topic is updated to add information about SQL Azure, and update information about SQL Server, SAP ASE, and SAP IQ databases.
- [Issues Fixed in this Release](#page-44-0) (see page 45) This topic is updated to add the list of fixed issues for this release.
- [DBMS Requirements](#page-27-0) (see page 28)— This topic is updated to reflect the latest target databases.
- Known Issues This topic is updated to include a new known issue.
- [Third Party Software Acknowledgment](#page-52-0) (see page 53)— This topic is updated for the new version of Tomcat and Oracle (Sun) JRE.
- [IIS Support](#page-18-0) (see page 19) This topic has been added to document the updated IIS support versions.

The following updates have been made since the latest release (r9.64) of this document:

- New Features and Enhancements—This chapter describes the new features, enhancements, and changes implemented for release r9.7.
- Operating System Support— This topic is updated to include the 64-bit support for the operating systems.
- System Requirements—This topic is updated to include the new database that is supported in release 9.7.
- Current User Installation—This topic is update to remove information about Windows XP.
- Supported Target Databases—This topic is updated to add information about Progress database.
- Issues Fixed in this Release —This topic is updated to add the list of fixed issues for this release.

The following updates have been made since the latest release (r9.6.1) of this document:

- New Features and Enhancements—This chapter describes the new features, enhancements, and changes implemented for release r9.6.1.
- Known Issues-This topic is updated to include the know issues in release r9.6.1.
- Issues Fixed in this Release—This topic provides the list of issues that are fixed in release r9.6.1.

The following updates have been made since the latest release (r9.5.2) of this document:

- New Features and Enhancements—This chapter describes the new features, enhancements, and changes implemented for release r9.6.
- System Requirements—This topic is updated to include the new database that is supported in release r9.6.
- Supported Target Server Databases—This topic is updated to include the databases that are supported in release r9.6.
- DBMS Requirements—This topic is updated to include the new database that is supported in release r9.6.
- Issues Fixed in this Release—This topic provides the list of issues that are fixed in release r9.6.

The following updates have been made since the latest release (r9.5.1) of this document:

- New Features and Enhancements—This chapter describes the new features, enhancements, and changes implemented for release r9.5.2.
- Supported Target Server Databases—This topic describes the databases that are supported in release r9.5.2.
- Issues Fixed in this Release—This topic provides the list of issues that are fixed in the current release.

The following updates have been made since the latest release (r9.5) of this document:

- Metadata Integration Bridges Updated—This topic describes the Metadata Integration Bridges that are updated for release r9.5.1.
- Table of Supported Bridges—This topic provides the complete list of Metadata Integration Bridges that are supported in the current release.
- Issues Fixed in this Release—This topic provides the list of issues that are fixed in the current release.

The following updates have been made since the latest release (r9.2.0) of this document:

New Features and Enhancements—This chapter describes the new features, enhancements, and changes implemented for release r9.5.0.

- Sample Model—This topic describes the sample model that is included with the product.
- Operating System Support—This topic describes the operating systems supported by the product.
- Issues Fixed in this Release--This topic includes the list of issues that are fixed in release r9.5.0.

The following documentation updates have been made since the last release (r9.0) of this documentation:

- New Features and Enhancements—This chapter describes the new features, enhancements, and changes implemented for r9.2.0.
- New Features and Enhancements—This chapter describes the new features, enhancements, and changes implemented for r9.1.
- Fixed Issues-This chapter describes the issues that are fixed for r9.1.
- Documentation Formats and Deliverables-Updated to include the addition of role based guides in a new section in the bookshelf.

The following documentation updates have been made since the last release (r8.2) of this documentation:

- New Features and Enhancements—This chapter describes the new features, enhancements, and changes implemented for r9.
- Operating System Support-Added version clarifier.
- System Requirements—Added the requirements for Mart server and web server.
- Documentation Formats and Deliverables—Updated to include the addition of role based guides in a new section in the bookshelf.

## **Contents**

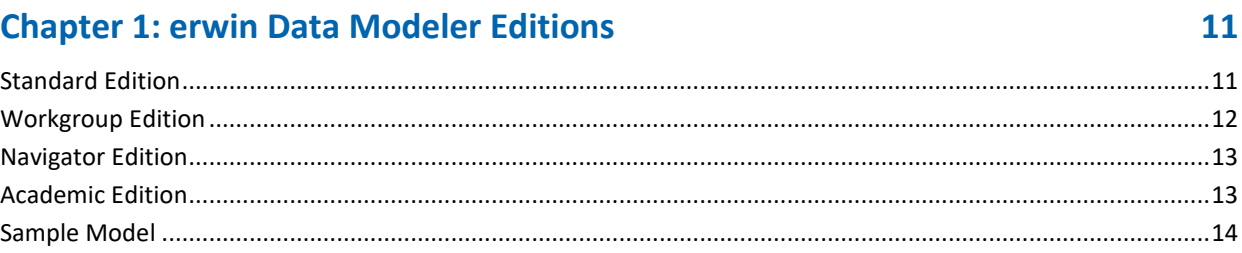

## **Chapter 2: New Features and Enhancements**

 $21$ 

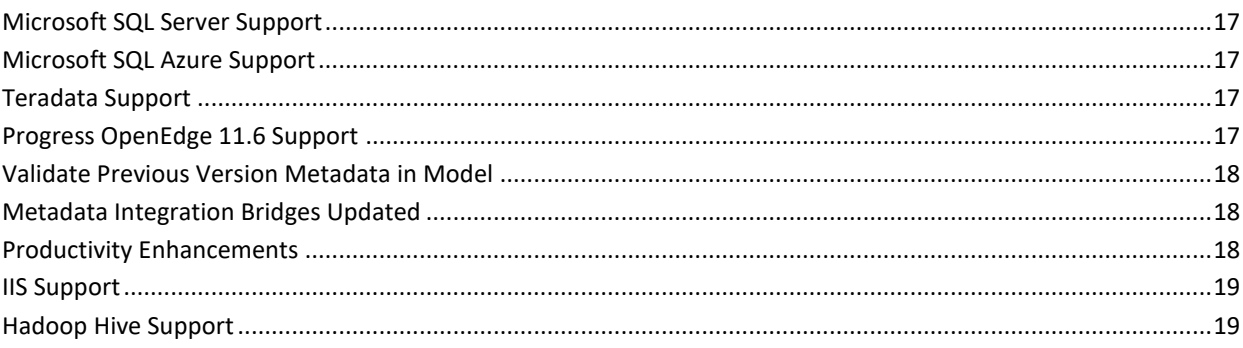

## **Chapter 3: System Information**

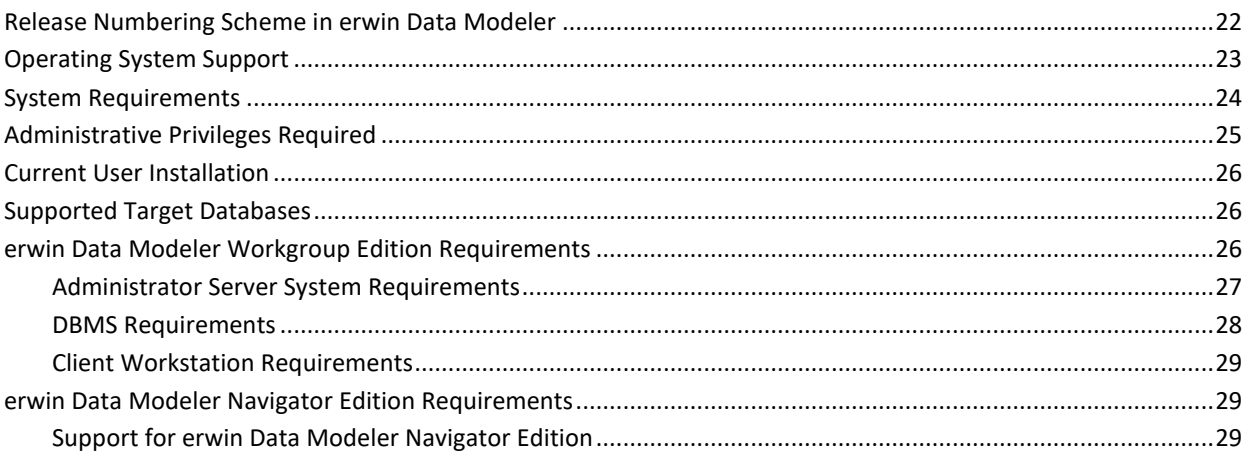

## **Chapter 4: Installation Considerations for erwin Data Modeler Workgroup Edition**

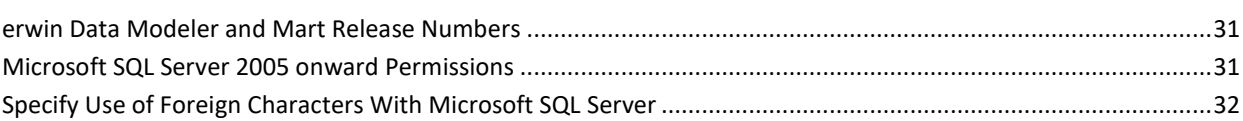

31

33

35

37

39

## **Chapter 5: Installation Considerations for erwin Data Modeler Navigator Edition**

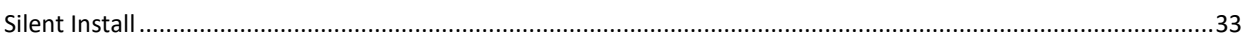

### **Chapter 6: General Considerations for Using erwin Data Modeler Workgroup Edition**

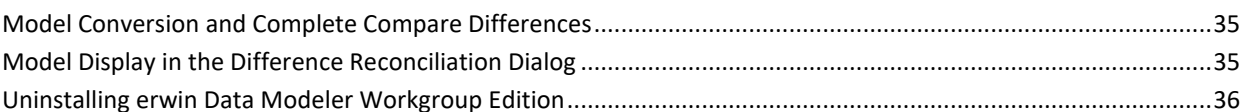

## **Chapter 7: General Considerations for Using erwin Data Modeler Navigator Edition**

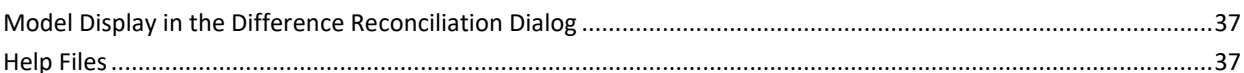

### **Chapter 8: Known Issues**

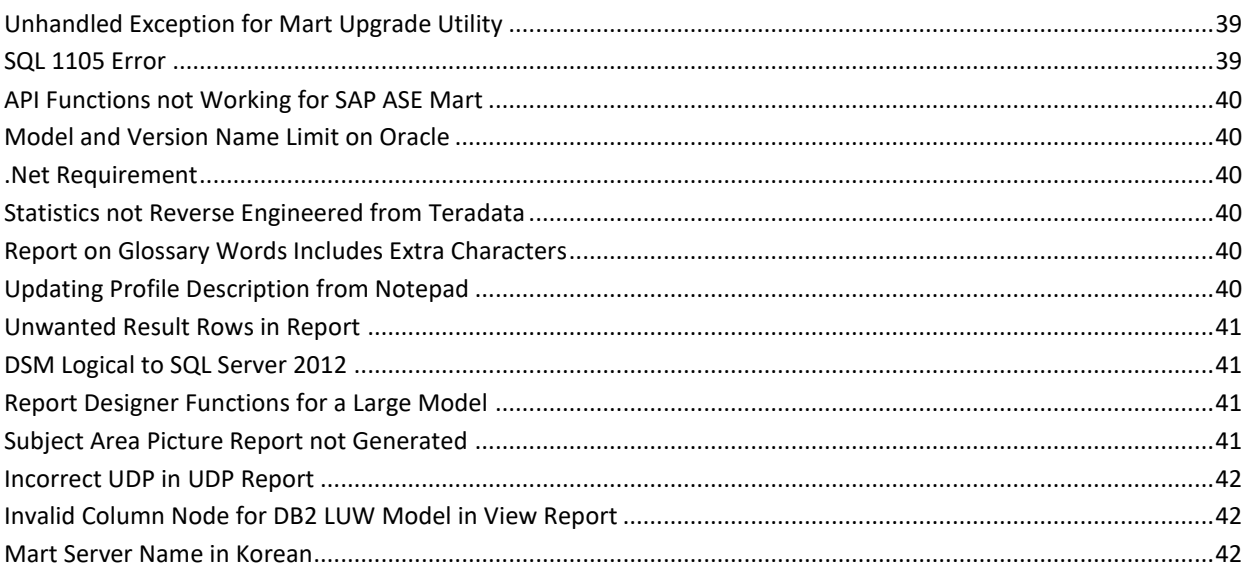

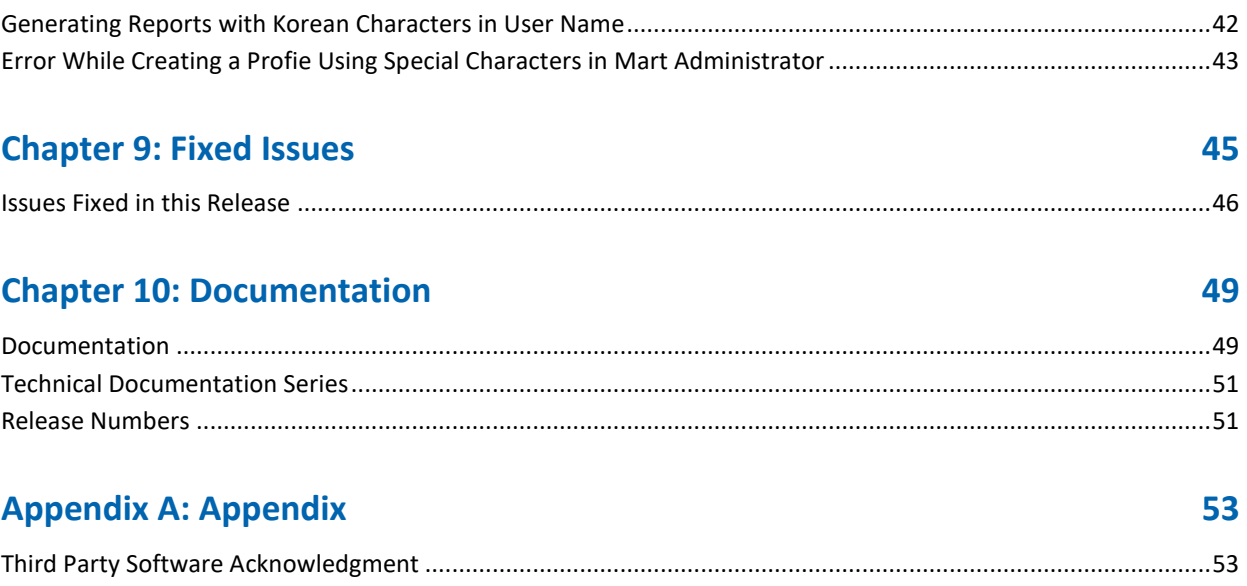

## <span id="page-10-0"></span>**Chapter 1: erwin Data Modeler Editions**

The following editions of erwin Data Modeler are available:

[Academic Edition](#page-12-1) (see page 13)

[Standard Edition](#page-10-1) (see page 11)

[Workgroup Edition](#page-11-0) (see page 12)

[Navigator Edition](#page-12-0) (see page 13)

This *Release Notes* details new features, enhancements, updates, and known issues for all editions of erwin Data Modeler.

**Note:** Depending on the edition of erwin Data Modeler you are using, not all features may be enabled for use. For more information about the differences between versions, click one of the Edition links.

This section contains the following topics

[Standard Edition](#page-10-1) (see page 11) [Workgroup Edition](#page-11-0) (see page 12) [Navigator Edition](#page-12-0) (see page 13) [Academic Edition](#page-12-1) (see page 13) [Sample Model](#page-13-0) (see page 14)

## <span id="page-10-1"></span>**Standard Edition**

erwin Data Modeler Standard Edition provides all the data modeling features used by Data Architects, Data Administrators, and Application Administrators, but does not include any workgroup modeling capabilities. You can use this edition as a standalone modeling tool, and as a Workgroup Edition client that can access and work with data models stored in a mart. When you enable data movement or dimensional modeling features, it provides a tool for assisting Data Administrators and Capacity Managers design data warehouses. Partners can use the API to create add-on solutions to erwin Data Modeler.

## <span id="page-11-0"></span>**Workgroup Edition**

erwin Data Modeler Workgroup Edition provides all the data modeling features used by Data Architects and also includes workgroup modeling capabilities used by Database Administrators, Application Administrators, and Application Owners. It provides conflict resolution, versioning, security and standardization for multi-user modeling. Workgroup modeling operates in a client/server environment so processing is shared between the user client workstation and the server where the models are stored. Users access the stored models through a client, such as erwin Data Modeler. Models are held in a platform and network independent database or mart that resides on a central server, using Microsoft SQL Server, Oracle, Microsoft SQL Azure, or SAP ASE as the host database.

The key features of erwin Data Modeler Workgroup Edition include:

#### **Web-based administrator (erwin Mart Administrator)**

Helps the administrator administer the Mart. The administrator creates the Mart database, installs and configures erwin Mart Administrator before users can connect to the Mart. erwin Mart Administrator is hosted on a web server and is accessed through an Internet browser.

#### **Model change impact analysis**

Provides a change summary showing the impact of changes and the history of the affected model objects, allowing you to select which changes to apply to the model repository.

#### **Version management**

Lets Data Architects store, access and analyze the history of a model and the changes made to it, lock down specific versions, run difference reports between versions, and seamlessly roll back models to previous states as required.

#### **Concurrent model access with optional model locking**

Allows multiple users to concurrently work on a given model without compromising the integration and integrity of their parallel efforts.

The administrator installs the program and initializes the database on the DBMS server. The administrator also has the responsibility of setting up the library structure in which models are organized, and assigning security profiles to users. Administration overhead is relatively low and proportional to the number and activity level of the users. After a model is saved to the database, control of who can work on the model and how changes are saved to the model is handled by security, making it possible for workgroups to work on large models without confusion. erwin Data Modeler Workgroup Edition supports many security and administrative features related to its multiuser capabilities and the client/server environment in which it operates. For this reason, routine management is usually performed by a dedicated administrator. Administrators can find detailed information regarding their tasks and responsibilities in the erwin Data Modeler Workgroup Edition Administration Guide.

You can also use erwin Data Modeler Navigator Edition as a client. Read-only access is permitted to data models, so your workgroup can use this client to share information with others without the risk that unauthorized changes might be saved to the mart.

## <span id="page-12-0"></span>**Navigator Edition**

erwin Data Modeler Navigator Edition provides a cost-effective way to provide read-only access to models built with erwin Data Modeler for viewing and analysis. This edition does not permit you to make any changes to models.

The key features of erwin Data Modeler Navigator Edition include:

#### **Read-only access**

Read-only access is provided to models created by erwin Data Modeler and it can also be used as a Workgroup Edition client for viewing a data model stored in a mart. Use the Navigator Edition to easily share model information without the risk of unauthorized changes to a model.

#### **Navigation and Viewing**

Provides those who need to view models, but not update them, full navigation and viewing of data models.

#### **Reporting and Publication**

Offers reporting and printing capabilities that generate in a variety of formats, including HTML and PDF.

## <span id="page-12-1"></span>**Academic Edition**

The Academic Edition is a time-limited edition and includes a limited number of features from the main product. It is designed to help students to learn creating simple data models.

## <span id="page-13-0"></span>**Sample Model**

When you install erwin® Data Modeler, two sample models, eMovies and PublicationSystemSample are installed. Use these models as examples to learn data modeling and to learn how to use the tool.

These models are available in the following folder:

<install folder>\erwin\Data Modeler r9\BackupFiles\Samples\Standard

**Note:** If you access the sample model from the install folder, you must run the data modeling tool as an administrator to open the eMovies model.

#### **eMovies**

The business requirements of this model are as follows:

- Manage employee details
- Manage store details
- Manage movie details
- Manage copies of movies
- Manage customer details
- Maintain movie rental details for customers
- Record payment details for rented movies
- Display the credit status of customers
- Generate invoices for customers
- Display overdue details for customers
- Search for customers
- Search for movies that are rented based on the rented date, customer phone number, employee number, or movie number

Apart from entities, attributes, and relationships, this model serves as an example for the following features:

- Domains
- Logical Model
- Subject Area
- Annotation
- **Key Groups**
- ER Diagrams
- Naming Standards Object
- Data Type Standards Object
- Themes
- Validation Rules

#### **PublicationSystemSample**

The PublicationSystemSample model provides an example of a book publication company.

The business requirements of this model are as follows:

■ Diagrams

The Diagrams can be easily shared with other project team members by exporting them to .EMF format during project analysis. The diagrams also support project communication using the Report Designer and different diagram presentation options while viewing models in the erwin Web Portal.

- Documentation This object serves as an example for the following features:
	- Model
	- Diagram
	- Subject Area
	- Entity
	- Attribute
- Theme override options
- Diagram Annotations

# <span id="page-16-0"></span>**Chapter 2: New Features and Enhancements**

This section contains the following topics

[Microsoft SQL Server Support](#page-16-1) (see page 17) [Microsoft SQL Azure Support](#page-16-2) (see page 17) [Teradata Support](#page-16-3) (see page 17) [Progress OpenEdge 11.6 Support](#page-16-4) (see page 17) [Validate Previous Version Metadata in Model](#page-17-0) (see page 18) [Metadata Integration Bridges Updated](#page-17-1) (see page 18) [Productivity Enhancements](#page-17-2) (see page 18) [IIS Support](#page-18-0) (see page 19) [Hadoop Hive Support](#page-18-1) (see page 19)

## <span id="page-16-1"></span>**Microsoft SQL Server Support**

erwin Data Modeler is now certified to work with Microsoft SQL Server Release 2016.

## <span id="page-16-2"></span>**Microsoft SQL Azure Support**

erwin Data Modeler is now certified to work with Microsoft SQL Azure.

## <span id="page-16-3"></span>**Teradata Support**

erwin Data Modeler now supports the new features and capabilities, such as Multi Value Compression, offered in Teradata v15.10.

## <span id="page-16-4"></span>**Progress OpenEdge 11.6 Support**

erwin Data Modeler is now certified to work with Progress OpenEdge 11.6.

## <span id="page-17-0"></span>**Validate Previous Version Metadata in Model**

erwin Data Modeler now provides you an option,**Validate Previous Version Metadata in Model**, to choose the way you want to load models created in older version of the product. This option is available under **Tools** > **Options** > **General** tab and works as follows:

- If selected: Disables demanding load and uses full load, validates all the components
- If unselected: Enables demanding load

## <span id="page-17-1"></span>**Metadata Integration Bridges Updated**

erwin Data Modeler supports new metadata bridges to import a schema from a variety of BIG DATA sources, including:

- Apache Hadoop Hive, Hbase, and HCatalog
- Google BigQuery
- Pivotal Greenplum database
- PostgreSQL database
- MongoDB
- Cassandra
- DataStax
- CouchDB
- **MarkLogic**

## <span id="page-17-2"></span>**Productivity Enhancements**

The overall productivity of erwin Data Modeler has been enhanced with the following functionalities and workflows:

- **Filtered Go To dialog**: Lets you filter the components of your model by Object Type. For more information, refer Find Entities, Tables, and Views.
- **Display selected Subject Area on exiting the Subject Area Editor**: Switches the Subject Area view to the selected subject area.
- **Bulk delete of UDPs**: Lets you select and delete multiple user-defined properties (UDPs). For more information, refer User-defined Properties

## <span id="page-18-0"></span>**IIS Support**

erwin Data Modeler and Mart Server now support the following IIS versions for working on the Mart:

- IIS 7
- IIS 8
- IIS 10

## <span id="page-18-1"></span>**Hadoop Hive Support**

erwin Data Modeler is now certified to work with Hadoop Hive through ODBC driver.

# <span id="page-20-0"></span>**Chapter 3: System Information**

Review the following system information before installing and using the product.

This section contains the following topics

[Release Numbering Scheme in erwin Data Modeler](#page-21-0) (see page 22) [Operating System Support](#page-22-0) (see page 23) [System Requirements](#page-23-0) (see page 24) [Administrative Privileges Required](#page-24-0) (see page 25) [Current User Installation](#page-25-1) (see page 26) [Supported Target Databases](#page-25-0) (see page 26) [erwin Data Modeler Workgroup Edition Requirements](#page-25-2) (see page 26) [erwin Data Modeler Navigator Edition Requirements](#page-28-1) (see page 29)

## <span id="page-21-0"></span>**Release Numbering Scheme in erwin Data Modeler**

Effective with r8, the release of this product is displayed in the *About erwin Data Modeler* dialog using the following release numbering scheme:

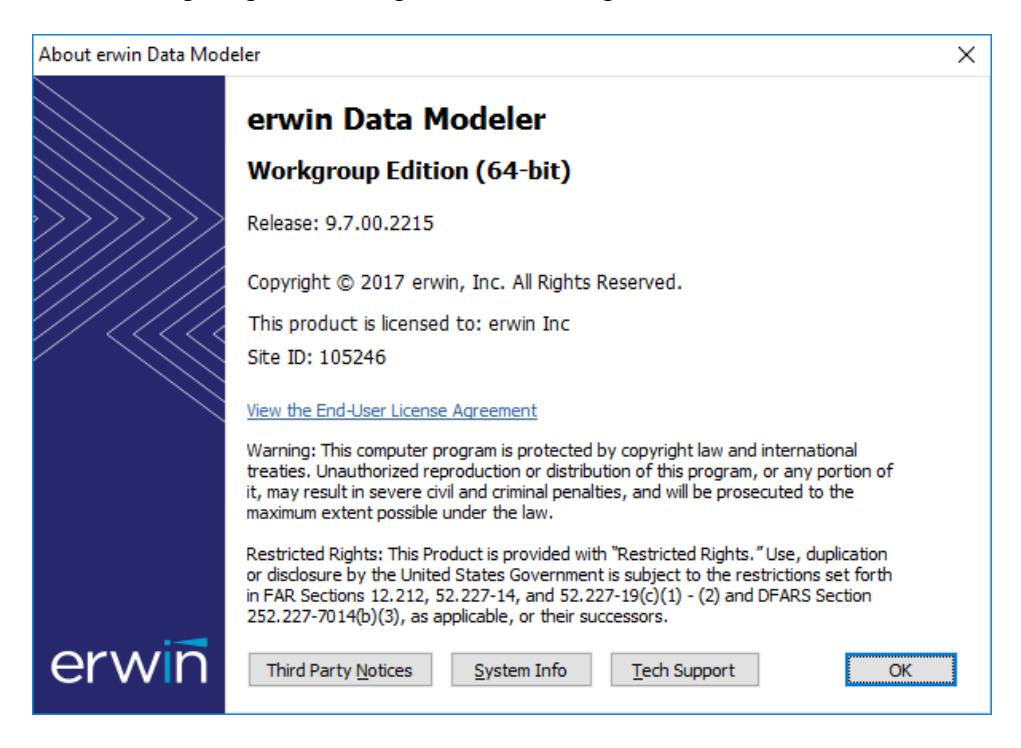

The first number always indicates the main (GA) release, the second number indicates the service pack number of the main release, the third number indicates the patch number of the main release or service pack (or both), and the fourth number indicates the build number of the product. For example, the preceding illustration indicates that the product level is r9, Build 4627. The release 9.6.1. in this dialog indicates r9 Service Pack 6, Patch Release 1, Build 4529.

If any documentation is updated after a main release, the cover page of the documentation always includes an edition number to indicate the release for which it was updated (se[e Release Numbers](#page-50-1) (see page 51) for more information).

## <span id="page-22-0"></span>**Operating System Support**

To run erwin Data Modeler it is recommended that you have the latest version of one of the operating systems (32-bit or 64-bit) installed:

- Microsoft Windows Vista SP2
- Microsoft Windows Server 2008 SP2, R2
- Microsoft Windows 7 SP1
- Microsoft Windows 8.1
- Microsoft Windows 10
- Microsoft Windows Server 2012, R2
- Microsoft Windows Server 2016

**Note:** erwin Data Modeler 32-bit (these notes do not apply to the 64-bit version of erwin Data Modeler) is fully compatible with 64-bit operating systems, except for the following known issues:

64-bit database drivers and clients will not work with erwin Data Modeler 32-bit. The workaround is to use 32-bit database drivers and clients even if running in the 64-bit operating system environment.

Running the erwin Data Modeler 32-bit API in a 64-bit environment requires some changes to the workstation registry. For more information about changing the registry, see the erwin Data Modeler Workgroup Edition "Implementation and Administration Guide".

## <span id="page-23-0"></span>**System Requirements**

You can use any of the following combinations to install erwin® Data Modeler, the Mart database, and the MartServer application:

- Install erwin Data Modeler, the Mart database, and the MartServer application on the same computer.
- Install erwin Data Modeler, the Mart database, and the MartServer application on different computers.
- Install erwin Data Modeler and the Mart database on one computer, and install the MartServer application on a different computer.
- Install erwin Data Modeler on one computer, and install the Mart database and the MartServer application on a different computer.

#### Ensure that you always install the MartServer application on the Windows operating system.

This topic includes the system requirements for the computers on which you plan to install erwin Data Modeler, the Mart database, and the MartServer application.

The following requirements must be met or exceeded for erwin Data Modeler to install and run correctly:

- Microsoft-based workstation, Intel Dual Core processor or equivalent
- 5 GB available hard drive space
- 4 GB RAM minimum; more is recommended for larger models
- DVD-readable device (only if installing from DVD media)

**Note:** The minimum screen resolution supported is 1024 x 768. If your screen resolution is less than the minimum supported, some portions of the screen will not be visible.

The following requirements must be met or exceeded for the computer on which you install the MartServer application:

Hardware requirements (based on physical hardware performance, not a virtual environment):

- 2 GHZ or higher dual core processor
- 4 GB RAM (8 GB or more for large marts)
- 4 GB of disk space or more as required to support your specific mart

Operating system requirements:

- Microsoft Windows Vista SP2
- Microsoft Windows Server 2008 SP2, R2
- Microsoft Windows 7 SP1
- Microsoft Windows 8.1
- Microsoft Windows 10
- Microsoft Windows Server 2012, R2
- Microsoft Windows Server 2016
- Microsoft .NET Framework 3.5 and above
- All current Microsoft Windows critical updates

#### Database:

- Microsoft SQL Server 2012, 2014, 2016
- Oracle 10g or 11g/12c
- SAP Adaptive Server Enterprise (ASE) 15.x or 16
- PostgreSQL 9.4 or 9.5

The erwin Mart Administrator web client meets the following requirements:

- Supported browsers:
	- Microsoft Internet Explorer v10® or newer
	- Mozilla Firefox® v30 or newer
	- Google Chrome v30 or newer
	- Apple Safari 6 or newer

Adobe Flash plug-in version 8 or newer for the respective browser

## <span id="page-24-0"></span>**Administrative Privileges Required**

The installation process for erwin Data Modeler writes to the registry and system folders. Therefore, the person installing, upgrading, or removing erwin Data Modeler must have Administrative privileges. If you run an install without Administrative privileges, all files may not be installed or upgraded, and users can encounter problems when running the software.

## <span id="page-25-1"></span>**Current User Installation**

In the erwin Data Modeler release 8.0, when you installed erwin Data Modeler, only the user who installed the software could use it. Beginning with r8.2, the license mechanism is changed to per machine instead of per user. When you install erwin Data Modeler, anyone using the computer can use it. In addition, if a valid license is available, multiple users can use erwin Data Modeler simultaneously on a computer.

Because of this change, the license files are now available in the following locations:

#### **Windows 7**

C:\ProgramData\erwin\Data Modeler\<release number>

## <span id="page-25-0"></span>**Supported Target Databases**

The application supports or is compatible with the following target databases:

- DB2 for i (5.x/6.x/7.x)
- DB2/LUW (9.5, 9.7/10.x)
- DB2 for z/OS (8.1, 9.1/10/11)
- Informix (10.x/11.x/12.x)
- MySql (5.x)
- ODBC/Generic (2.0, 3.0)
- Oracle (10g, 11g/12c)
- Progress (9.x/10.x/11.x)
- SAS (stabilized support)
- SQL Azure
- SQL Server (2008, 2012/2014/2016)
- SAP ASE 15.x/16
- SAP IQ (15.x/16)
- Teradata Database (14.10, 15.x)

**Note:** The erwin Data Modeler 64-bit version is not verified for the Progress 9.x/10.x database.

## <span id="page-25-2"></span>**erwin Data Modeler Workgroup Edition Requirements**

If you plan to use erwin Data Modeler Workgroup Edition, review the following requirements to ensure your workgroup environment is set up properly.

#### **More information:**

[Administrator Server System Requirements](#page-26-0) (see page 27) [DBMS Requirements](#page-27-0) (see page 28) [Client Workstation Requirements](#page-28-0) (see page 29)

### <span id="page-26-0"></span>**Administrator Server System Requirements**

The disk space required for the administrative files used to create and manage the database is separate from the disk space required to accommodate models on the server where the database is located. Greater CPU speed, and more RAM and disk space result in better performance.

#### <span id="page-27-0"></span>**DBMS Requirements**

Before you install erwin Data Modeler to use a MartServer in a workgroup environment, ensure that you are using a supported DBMS as your host server. This release supports the following host DBMSs:

- Oracle 10g and 11g/12c
- Microsoft SQL Server 2008, 2012, 2014, 2014 SP1, and 2016
- PostgreSQL release 9.4.1
- SAP Adaptive Server Enterprise (ASE) 15.0 through 15.7 and SAP ASE 16

To create, update, or delete a mart in erwin Data Modeler Workgroup Edition, you must have the following database rights:

For Microsoft SQL Server 2008, 2012, 2014, 2014 SP1, and 2016 you must be the database owner (dbo).

#### **Notes**:

The dbo is no longer required to have the sysadmin role.

- The SQL Server 2008, 2012, 2014, 2014 SP1, and 2016 TRUSTWORTHY database property is no longer required for the mart. After you install this product, you can optionally reset this property to OFF.
- For Oracle, you must be the database schema owner and have the DBA role.

Before you install Mart on the server, verify that the DBMS environment is prepared for the installation, and that the server system requirements meet at least the minimum specifications. At least one user with administrative privileges is available on the DBMS.

**Note**: The dbo role for Microsoft SQL Server or SAP ASE is necessary only during the installation or upgrade. You can strip the installer of the dbo role after the installation or upgrade is complete.

For more information about preparing the DBMS environment, see the erwin Data Modeler Workgroup Edition Implementation and Administration Guide.

#### <span id="page-28-0"></span>**Client Workstation Requirements**

You must install erwin Data Modeler on each client workstation that needs to access models in the mart, and each client workstation must have access to the DBMS on which the mart is located. It is recommended that client workstations have at least 2 GB of RAM.

You can install erwin Data Modeler Navigator Edition as a client for erwin Data Modeler Workgroup Edition.

Note: In a workgroup environment, erwin Data Modeler users can only connect to a mart initialized with the same serial number identifier that the user has licensed on their local machine.

## <span id="page-28-1"></span>**erwin Data Modeler Navigator Edition Requirements**

If you plan to use erwin Data Modeler Navigator Edition, review the following requirements to ensure your environment is set up properly.

#### <span id="page-28-2"></span>**Support for erwin Data Modeler Navigator Edition**

erwin Data Modeler Navigator Edition is enabled for use with a mart-enabled version of erwin Data Modeler (Workgroup Edition). Consult with your mart administrator for a GUEST user permission to access models in erwin Data Modeler Workgroup Edition.

You must use a supported DBMS. This release supports the following host DBMSs:

- Oracle 10g and 11g/12c
- Microsoft SQL Server 2008, 2012, 2014, 2014 SP1, and 2016
- PostgreSQL release 9.4.1
- SAP Adaptive Server Enterprise (ASE) 15.0 through 15.7 and SAP ASE 16

# <span id="page-30-0"></span>**Chapter 4: Installation Considerations for erwin Data Modeler Workgroup Edition**

Review the following installation considerations before installing the product. For more information about the installation process for a workgroup environment, see the erwin Data Modeler Workgroup Edition Implementation Guide.

This section contains the following topics

[erwin Data Modeler and Mart Release Numbers](#page-30-1) (see page 31) [Microsoft SQL Server 2005 onward Permissions](#page-30-2) (see page 31) [Specify Use of Foreign Characters With Microsoft SQL Server](#page-31-0) (see page 32)

## <span id="page-30-1"></span>**erwin Data Modeler and Mart Release Numbers**

You must install a Mart or must upgrade to a Mart that is of the same release number as erwin DM. For example, install or upgrade to an r9.5.0 Mart when you install or upgrade to erwin DM r9.5.0. Using different versions of erwin DM and Mart may lead to unexpected results including corruption of the Mart database or the models. Therefore, we recommend that you install the same release of the Mart and erwin DM.

## <span id="page-30-2"></span>**Microsoft SQL Server 2005 onward Permissions**

For SQL Server 2005 onward, you only need to have public assigned to save to the mart. However, when the repository is on a SQL Server 2005 or above instance, you need to have the bulkadmin permission designated as well. The ability to do bulk inserts (which was permitted by public, previously) is no longer part of the public permission. You must explicitly define this permission or when you attempt to save a model to a new mart instance created using a SQL Server 2005 or above database, an error "You do not have permission to use the bulk load statement." is returned.

## <span id="page-31-0"></span>**Specify Use of Foreign Characters With Microsoft SQL Server**

For Microsoft SQL Server 2008, and 2012, 2014, 2014 SP1, and 2016 modify your registry settings to have certain foreign language characters in your models recognized.

#### **Follow these steps:**

- 1. Click Run on the Start menu.
- 2. Enter *regedit*.

The Registry Editor opens.

3. Verify or add the following registry entry:

[HKEY\_LOCAL\_MACHINE\SOFTWARE\Microsoft\MSSQLServer\Client\DB-Lib]

"AutoAnsiToOem"="ON"

"UseIntlSettings"="ON"

4. Click File, Exit.

Your configuration is set to recognize foreign language characters in your models.

# <span id="page-32-0"></span>**Chapter 5: Installation Considerations for erwin Data Modeler Navigator Edition**

Review the following installation considerations before installing the product. See the erwin Data Modeler Navigator Edition User Guide for more information about the installation process.

This section contains the following topics

[Silent Install](#page-32-1) (see page 33)

## <span id="page-32-1"></span>**Silent Install**

This product does not provide an unattended or silent install.

# <span id="page-34-0"></span>**Chapter 6: General Considerations for Using erwin Data Modeler Workgroup Edition**

The following sections contain general information you should know before using erwin Data Modeler in a workgroup environment.

This section contains the following topics

[Model Conversion and Complete Compare Differences](#page-34-1) (see page 35) [Model Display in the Difference Reconciliation Dialog](#page-34-2) (see page 35) [Uninstalling erwin Data Modeler Workgroup Edition](#page-35-0) (see page 36)

## <span id="page-34-1"></span>**Model Conversion and Complete Compare Differences**

Unlike previous conversions to new releases, starting with r8, it is no longer valid to do a round-trip through another version of the product and use Complete Compare to compare the differences between the models. Due to the new changes and features in r8, the models will be different; use reports to detect and work with model differences.

## <span id="page-34-2"></span>**Model Display in the Difference Reconciliation Dialog**

In a workgroup modeling environment, two users may check out and make changes to the same model. The first user may make changes to the model and save the changes to the mart. When the second modeler makes changes and saves them to the mart, the Difference Reconciliation dialog is displayed. You use features in this dialog to view the differences on the object level, the more detailed property level, or search the text of the comparison lists.

**Note:** In the Difference Reconciliation dialog, the model in the left pane is the current model that you are checking in to the mart. The model in the right pane is the version of the model already in the mart.

## <span id="page-35-0"></span>**Uninstalling erwin Data Modeler Workgroup Edition**

You can use the Windows uninstall utility to uninstall erwin Data Modeler. However, when you uninstall erwin Data Modeler in a workgroup environment, the mart database remains intact. To remove the database from your computer, delete the mart database first, and then uninstall erwin Data Modeler.

# <span id="page-36-0"></span>**Chapter 7: General Considerations for Using erwin Data Modeler Navigator Edition**

The following sections contain general information you should know before using erwin Data Modeler Navigator Edition.

This section contains the following topics

[Model Display in the Difference Reconciliation Dialog](#page-36-1) (see page 37) [Help Files](#page-36-2) (see page 37)

## <span id="page-36-1"></span>**Model Display in the Difference Reconciliation Dialog**

In a workgroup modeling environment, two users may check out and make changes to the same model. The first user may make changes to the model and save the changes to the mart. When the second modeler makes changes and saves them to the mart, the Difference Reconciliation dialog is displayed. You use features in this dialog to view the differences on the object level, the more detailed property level, or search the text of the comparison lists.

**Note:** In the Difference Reconciliation dialog, the model in the left pane is the current model that you are checking in to the mart. The model in the right pane is the version of the model already in the mart.

## <span id="page-36-2"></span>**Help Files**

The context sensitive online help in erwin Data Modeler Navigator Edition is identical to the online help in erwin Data Modeler. This means that the online help may discuss capabilities such as saving a model that is not possible in the erwin Data Modeler Navigator Edition product.

## <span id="page-38-0"></span>**Chapter 8: Known Issues**

This section contains the known issues that you should review before using the application.

This section contains the following topics

[Unhandled Exception for Mart Upgrade Utility](#page-38-1) (see page 39) [SQL 1105 Error](#page-38-2) (see page 39) [API Functions not Working for SAP ASE Mart](#page-39-0) (see page 40) [Model and Version Name Limit on Oracle](#page-39-1) (see page 40) [.Net Requirement](#page-39-2) (see page 40) [Statistics not Reverse Engineered from Teradata](#page-39-3) (see page 40) [Report on Glossary Words Includes Extra Characters](#page-39-4) (see page 40) [Updating Profile Description from Notepad](#page-39-5) (see page 40) [Unwanted Result Rows in Report](#page-40-0) (see page 41) [DSM Logical to SQL Server 2012](#page-40-1) (see page 41) [Report Designer Functions for a Large Model](#page-40-2) (see page 41) [Subject Area Picture Report not Generated](#page-40-3) (see page 41) [Incorrect UDP in UDP Report](#page-41-0) (see page 42) [Invalid Column Node for DB2](#page-41-1) LUW Model in View Report (see page 42) [Mart Server Name in Korean](#page-41-2) (see page 42) [Generating Reports with Korean Characters in User Name](#page-41-3) (see page 42) [Error While Creating a Profie Using Special Characters in Mart Administrator](#page-42-0) (see page 43)

## <span id="page-38-1"></span>**Unhandled Exception for Mart Upgrade Utility**

Support for 32-bit Mart Upgrade Utility has been dropped for SQL Server 2008 in Microsoft Windows 10. Hence, while using the 32-bit variant of the Mart Upgrade Utility, an unhandled exception is thrown and the upgrade wizard closes unexpectedly.

## <span id="page-38-2"></span>**SQL 1105 Error**

When you are upgrading to the current release on Microsoft SQL Server in a workgroup environment, during the mart conversion process, you may get the message "Sql 1105" if you run out of free hard disk space during the process.

Stop the conversion process, and either free or add hard disk space. Delete the already created r9 tables and then re-attempt the conversion.

## <span id="page-39-0"></span>**API Functions not Working for SAP ASE Mart**

When SAP ASE is used as the Mart database and the Mart is accessed through API, the LocateMartDirectory and LocateMartDirectoryUnit functions do not work properly.

### <span id="page-39-1"></span>**Model and Version Name Limit on Oracle**

In a workgroup environment, when you save a model to an Oracle mart, the model name must be less than 130 characters. If you exceed the 130 character limit, the model will not save. Because the version name is derived from the model name (for example, <ModelName>:<version number> by <UserName> on <VersionCreateDate>), you should use model names considerably less than 130 characters in length to avoid problems with saving a model version.

## <span id="page-39-2"></span>**.Net Requirement**

The current release requires .NET 4.5.2 to be installed on your system. If you do not have it installed, the erwin Data Modeler installation will attempt to install it. After you install the .NET framework, you must restart the computer to make the changes take effect.

## <span id="page-39-3"></span>**Statistics not Reverse Engineered from Teradata**

Suppose a Teradata 14, 14.1, or 15.0 database includes a table with the COLLECT STATISTICS option and the database is reverse engineered. The statistics are not populated in the reverse engineered model.

## <span id="page-39-4"></span>**Report on Glossary Words Includes Extra Characters**

Suppose a report is generated on a model that includes an NSM object. If the glossary words are included in the report, extra characters appear for all glossary words.

## <span id="page-39-5"></span>**Updating Profile Description from Notepad**

In the erwin Mart Administrator Profile Management page, suppose the description is copied and pasted from a Notepad file and is saved. The updated description displays syntax  $(\n)$  as well.

## <span id="page-40-0"></span>**Unwanted Result Rows in Report**

In a Subject Area report, suppose the Subject Area name is included in the report and the diagram name is specified at run time. The report lists all Subject Areas instead of the Subject Area that corresponds to the selected diagram.

## <span id="page-40-1"></span>**DSM Logical to SQL Server 2012**

Suppose a Logical/Physical SQL Server 2012 model is attached with a DSM object that is active. Suppose a new Logical Definition for the Number domain is created and mapped to SQL Server 2012 and Date is selected for domain. If the newly created Logical Definition is applied to a column in a model, and if the physical view is seen, the data type is still displayed as Number.

## <span id="page-40-2"></span>**Report Designer Functions for a Large Model**

Generating reports is a memory intensive process and when the data set is very large, the process uses the maximum memory. When the maximum memory is consumed, a warning message informs you that the application might stop responding if you continue processing the report. If you choose to continue to run the report and the memory is completely used, the program might stop responding. If you choose not to continue, the report execution is terminated.

To resolve this problem, you can generate multiple small reports with fewer properties.

## <span id="page-40-3"></span>**Subject Area Picture Report not Generated**

There is a limitation on the size of a diagram report that you can generate--the maximum size is 1900 x 1440. Suppose you create a Subject Area report for a large model using Report Designer, and export the report to HTML. If you click the diagram in the HTML report, it does not open.

To resolve this problem, reduce the zoom level of the model to reduce the picture size and then generate the report.

## <span id="page-41-0"></span>**Incorrect UDP in UDP Report**

Suppose you want to generate a report on the UDPs using Report Designer. Suppose you have already created a UDP report template and generated the report for a different model. If you close the model, open another model, and use the same template to generate the UDP report, then the report includes the UDP name from the previous model. In the result grid, the column heading shows the UDP name of the previous model, while the UDP value is of the current model. In addition, the properties of the Report Explorer also shows the UDP name of the previous model. However, the Report Properties dialog shows the correct UDP name.

## <span id="page-41-1"></span>**Invalid Column Node for DB2 LUW Model in View Report**

In a DB2 LUW model, suppose a nickname table and a view exist and a Column Option level UDP is added to a column. If a View report is generated using the Report Designer, the Column Option node is available for View. If a user selects the Column Option node, the UDP is not included in the report for the selected column.

## <span id="page-41-2"></span>**Mart Server Name in Korean**

Suppose that you provide the Mart Server machine name in the Korean language (Korean characters) and configure the Mart Server. If you try to connect to the Mart from erwin DM and you provide the Korean language name for Server Name, the following message appears:

The client application version is different from the Mart Server version. Install the same version of the application and the Mart Server and then try.

If you try to log in to erwin Mart Administrator by using the Korean language name, it does not display.

## <span id="page-41-3"></span>**Generating Reports with Korean Characters in User Name**

Suppose that you have initialized a Mart with a user name that has Korean characters. You connect to the Mart with this user name and generate a report on Mart users (click Tools, Mart Reports, Global Reports, Users). The report is not generated and the message, You can not connect. Incorrect log on parameters is displayed. (The actual message is displayed in the Korean language. The message provided here is the translated message.)

## <span id="page-42-0"></span>**Error While Creating a Profie Using Special Characters in Mart Administrator**

When you create a profile in Mart Administrator using special characters such as !@#\$%ˆ&\*()\_+={}:"-<>?|/.,;'\[], and space, you will get one of the following error messages repeatedly and the Mart Administrator hangs.

Illegal Group

or

500 The call failed on the server; see server log for details

or

String index out of Range:1

To avoid this error, create a profile without using the special characters. When the Mart Administrator hangs, refresh the Mart Administrator.

# <span id="page-44-0"></span>**Chapter 9: Fixed Issues**

This section includes the list of issues that is fixed.

This section contains the following topics [Issues Fixed in this Release](#page-45-0) (see page 46)

## <span id="page-45-0"></span>**Issues Fixed in this Release**

The following issues have been fixed in this release:

1. **Problem No.: Issue No.:509333: - erwin Data Modeler crashes on offline saved model**

With Mart Server connected, save a modified model offline. Reopening this model causes erwin Data Modeler to crash immediately.

2. **Problem No.: Issue No.:475771: - Index Partition boundaries not converted from V7 Model**

When converting a DB2 model from V7.3 to R8 or R9 any boundaries set in the V7.x model for Index Partitions are lost.

3. **Problem No.: Issue No.:463359: - Physical only domains copied to table (as column) show up as attribute in Entity**

Physical only domain(s) copied to Table, become a column. When we switch to the logical side, they show up as attributes in the Entity.

4. **Problem No.: Issue No.:497738: - Reverse engineer IBM DB2/LUW 9.x, some columns default value "WITH DEFAULT" and datatypes like DECIMAL, INTEGER, DATE, TIMESTAMP reverse engineered as DEFAULT 0, DEFAULT 0.0**

Customer expects to see B2B\_QT\_ID INTEGER NOT NULL WITH DEFAULT. But erwin Data Modeler displays B2B\_QT\_ID INTEGER NOT NULL DEFAULT 0.

5. **Problem No.: Issue No.:487154: - Selection of columns hangs in a table with 300 to 400 columns**

Opening a customer's model with large table of more than 948 columns and performing any operations on columns causes erwin Data Modeler to freeze.

6. **Problem No.: Issue No.:487891: - Model gets stuck at the bottom of the screen and cannot be move to any position**

Model gets stuck at the bottom of the screen and cannot be move to any position.

7. **Problem No.: Issue No.:415928: - DB2 LUW 10.x data model, domain with default not retaining the value for a new column**

Domain with default does not retaining the value for a new column

8. **Problem No.: Issue No.:507209: - MIMB log application error**

MIMB log application error when export to Excel

9. **Problem No.: Issue No.:5803: - Alter script - table rename invalidates foreign key constraints**

Alter script - table rename invalidates foreign key constraints

#### 10. **Problem No.: Issue No.:00515545: - OpenSSL patch for 9.6 and 9.64**

OpenSSL higher version is not supported with erwin Data Modeler

#### 11. **Problem No.: Issue No.:00517494: - Teradata Varchar compression is not supported**

For Teradata, 13.10 and later 'Compress' is allowed for Variable data types e.g. VARCHAR(). erwin Data Modeler allows 'Compress' for other other data types but does not allow it for VARCHAR() with the error 'ESX-190833: The Compress property is not compatible with a UDT, LOB, or a variable length Datatype.'

#### 12. **Problem No.: Issue No.:486910/00317985: - Previous Hotfixes not included in 9.64.02**

Hotfix-dll's for various issues were not included in 9.64.02.

13. **Problem No.: Issue No.:00593470: - Model stored in the mart cannot be opened**

A model stored in the mart cannot be opened and causes erwin Data Modeler to crash.

14. **Problem No.: Issue No.:00438788: - SQL Server "go" batch submission command in stored procedure source code error**

SQL Server "go" batch statement in a stored procedure returns errors.

15. **Problem No.: Issue No.:5911: - Model specific, switch from Physical to Logical 1-2x and erwin Data Modeler r9.6.4.2 crashes**

erwin Data Modeler 96.4.2 crashes due to null pointer access violation.

16. **Problem No.: Issue No.:5883: - Reverse Engineer the Index with Partition clause for DB2 z/OS 10.x fails**

Reverse Engineering the Index with Partition clause for DB2 z/OS 10.x fails.

17. **Problem No.: Issue No.:5316: - Bulk editor selection does not persist**

Multiple selections in the Bulk Editor do not persist.

18. **Problem No.: Issue No.:00458337: - Generic ODBC 3.0 Datatype Standards not mappings**

Changes made in the database standards are not applied to the logical to physical mapping due to improper ODBC version mappings.

19. **Problem No.: Issue No.:00515936: - DB2 z/OS Index Partitions lost on RE - need fix for 9.64.1 - 64-bit**

DB2 z/OS Index Partitions are lost on reverse engineering.

20. **Problem No.: Issue No.:00581722: - CCAC Administrative Campus #2 - Table Filter not working for RE. Target DBMS is SQL Server 2008-9.64.02**

Table Filter is not working for RE. Target DBMS is SQL Server 2008.

## <span id="page-48-0"></span>**Chapter 10: Documentation**

This section contains information about current product documentation.

This section contains the following topics

[Documentation](#page-48-1) (see page 49) [Technical Documentation Series](#page-50-0) (see page 51) [Release Numbers](#page-50-1) (see page 51)

## <span id="page-48-1"></span>**Documentation**

The Bookshelf provided with erwin Data Modeler, which is installed by default, includes documentation for erwin Data Modeler Navigator Edition. You can open the Bookshelf in a web browser from the erwin Data Modeler Start menu.

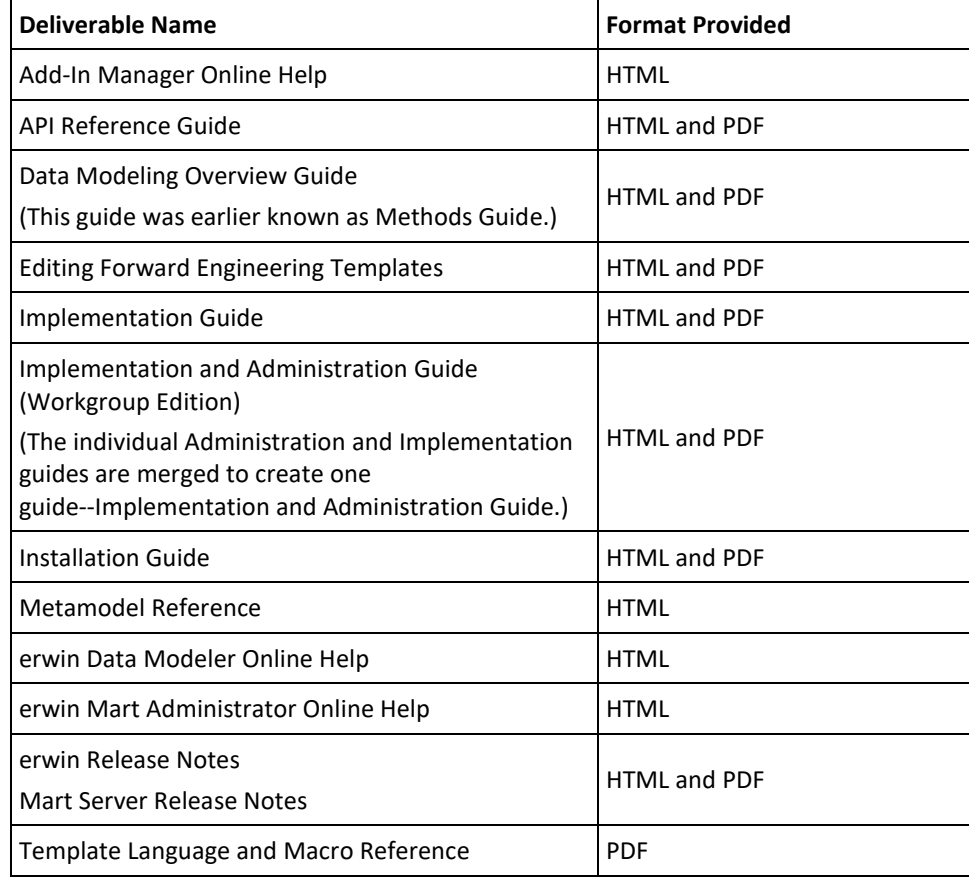

The documentation provided on the Bookshelf includes the following guides:

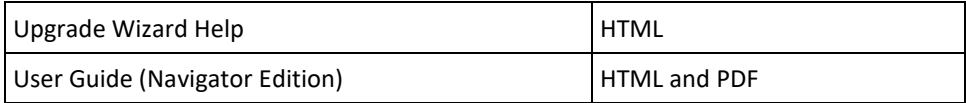

**Note**: For more information about the erwin Data Modeler editions, see erwin Data Modeler Editions.

The bookshelf includes a new section named Roles. This section includes documentation relevant to the tasks performed by each role in HTML format. The Roles section includes the following documentation:

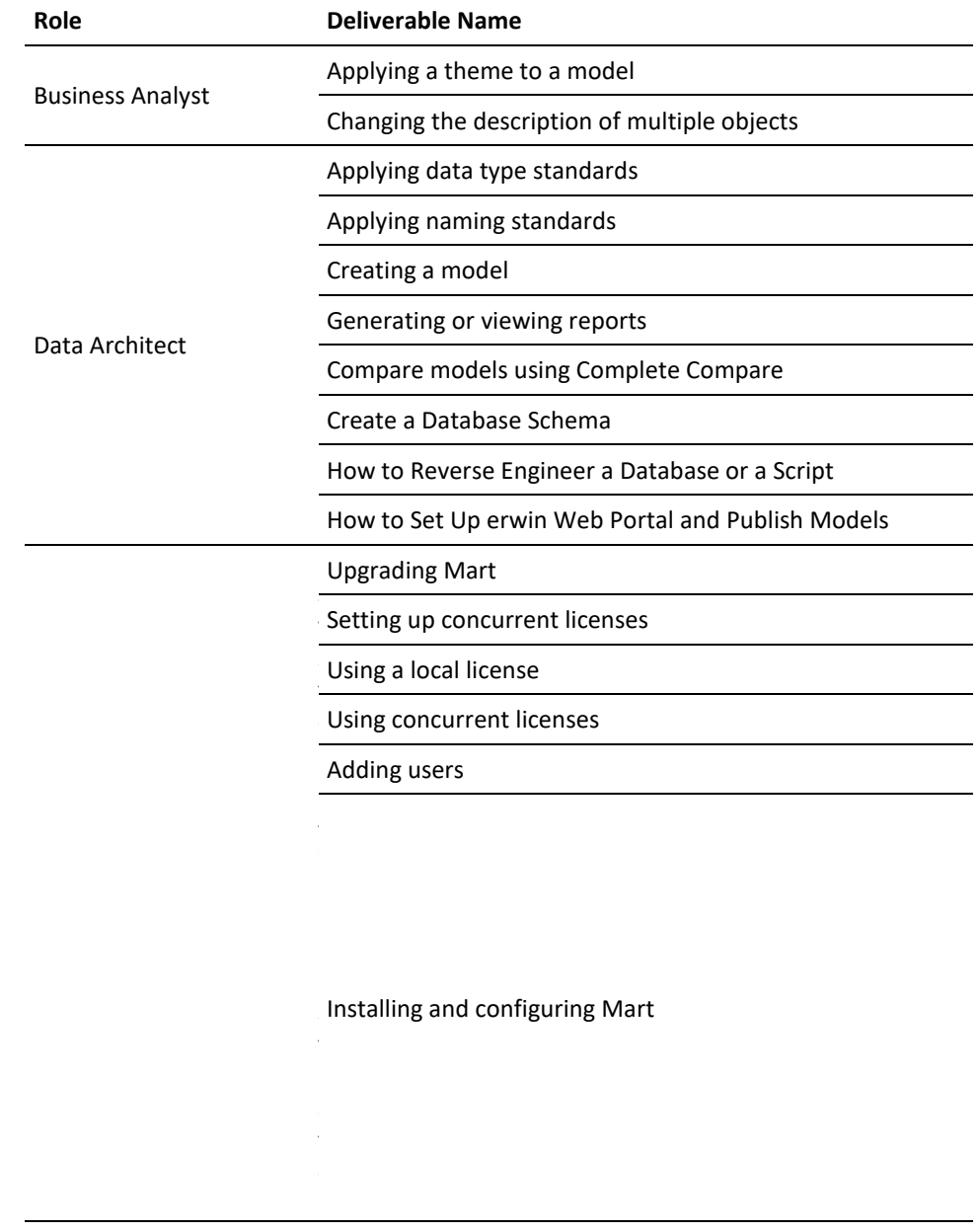

## <span id="page-50-0"></span>**Technical Documentation Series**

The Template Language and Macro Reference (Template Lang and Macro Ref.PDF) technical document is provided on the Bookshelf and can also be accessed from the Tech Docs menu item on the erwin Data Modeler Start menu.

The erwin Data Modeler metamodel reference and overview technical documents are provided on the erwin Data Modeler Metamodel Reference Bookshelf. This Bookshelf is accessible from the Tech Docs menu item on the erwin Data Modeler Start menu. It contains an overview of the metamodel (erwin Metamodel Overview.PDF) and the metamodel object and property descriptions are provided in HTML format (Metamodel Reference).

To view PDF files, you must download and install the Adobe Reader from the Adobe website if it is not already installed on your computer.

## <span id="page-50-1"></span>**Release Numbers**

The release number on the title page of a document might not correspond to the current product release number; however, all documentation delivered with the product, regardless of release number on the title page, will support your use of the current product release. The release number changes only when a significant portion of a document changes to support a new or updated product release. For example, a document for r8 may still be valid for r8.1. Documentation bookshelves always reflect the current product release number.

Occasionally, we must update documentation outside of a new or updated release. To indicate a minor change to the documentation that does not invalidate it for any releases that it supports, we update the edition number on the cover page. First editions do not have an edition number.

# <span id="page-52-1"></span>**Appendix A: Appendix**

This section contains the following topics:

[Third Party Software Acknowledgment](#page-52-0) (see page 53)

## <span id="page-52-0"></span>**Third Party Software Acknowledgment**

The following license agreements are available in the \Bookshelf Files\TPSA folder in the erwin Bookshelf:

- Tomcat 7.0.73 [\(../../TPSA/Tomcat\\_7073.pdf\)](file:///D:/Author-it/Publishing/TPSA/Tomcat_7073.pdf)
- Oracle 11G JDBC driver 11.1.0.6 [\(../../TPSA/O11G JDBC Driver.txt\)](file:///D:/Author-it/Publishing/TPSA/O11G%20JDBC%20Driver.txt)
- Oracle (Sun) JRE 1.8.0\_91

JRE

This Product is distributed with JRE from Oracle America, Inc. Oracle owns the Java trademark and all Java-related trademarks, logos and icons including the Coffee Cup (the "Java Marks"). Any source code provided is solely for reference purposes. Use of the Commercial Features of the JRE for any commercial or production purpose requires a separate license from Oracle. 'Commercial Features' means those features identified Table 1-1 (Commercial Features In Java SE Product Editions) of the Software documentation accessible at

http://www.oracle.com/technetwork/java/javase/documentation/index.html. Oracle has provided additional copyright notices and information that may be applicable to portions of the JRE in the THIRDPARTYLICENSEREADME.txt file that accompanies the JRE files.